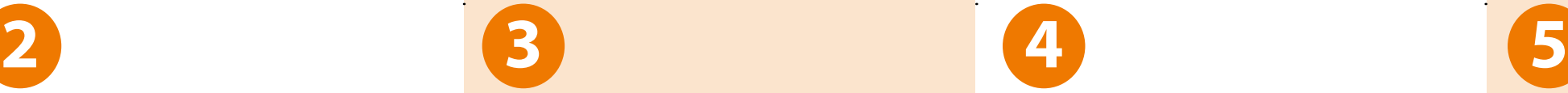

# a) Choose your "System Name". My farmCam b) "Security Code" = **123456** c) Press "Save" **Chair** 2 3 4 5 6 7 8 9 0  $1: ( )$  kr & @ sistents space

### a) Choose the found camera

b) Press "Join" to continue *(Iphone only)*.

### Example Iphone: Example Android:

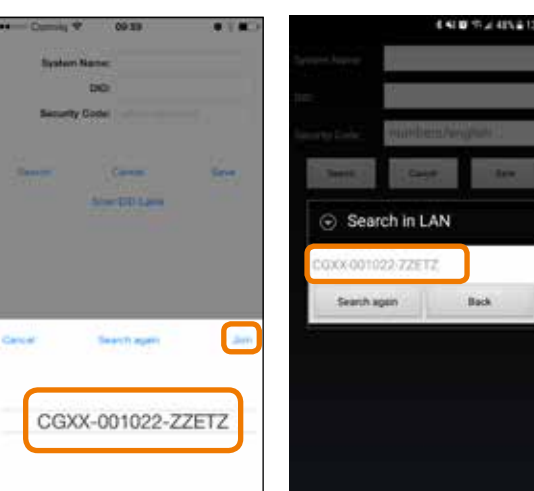

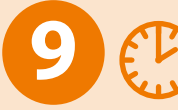

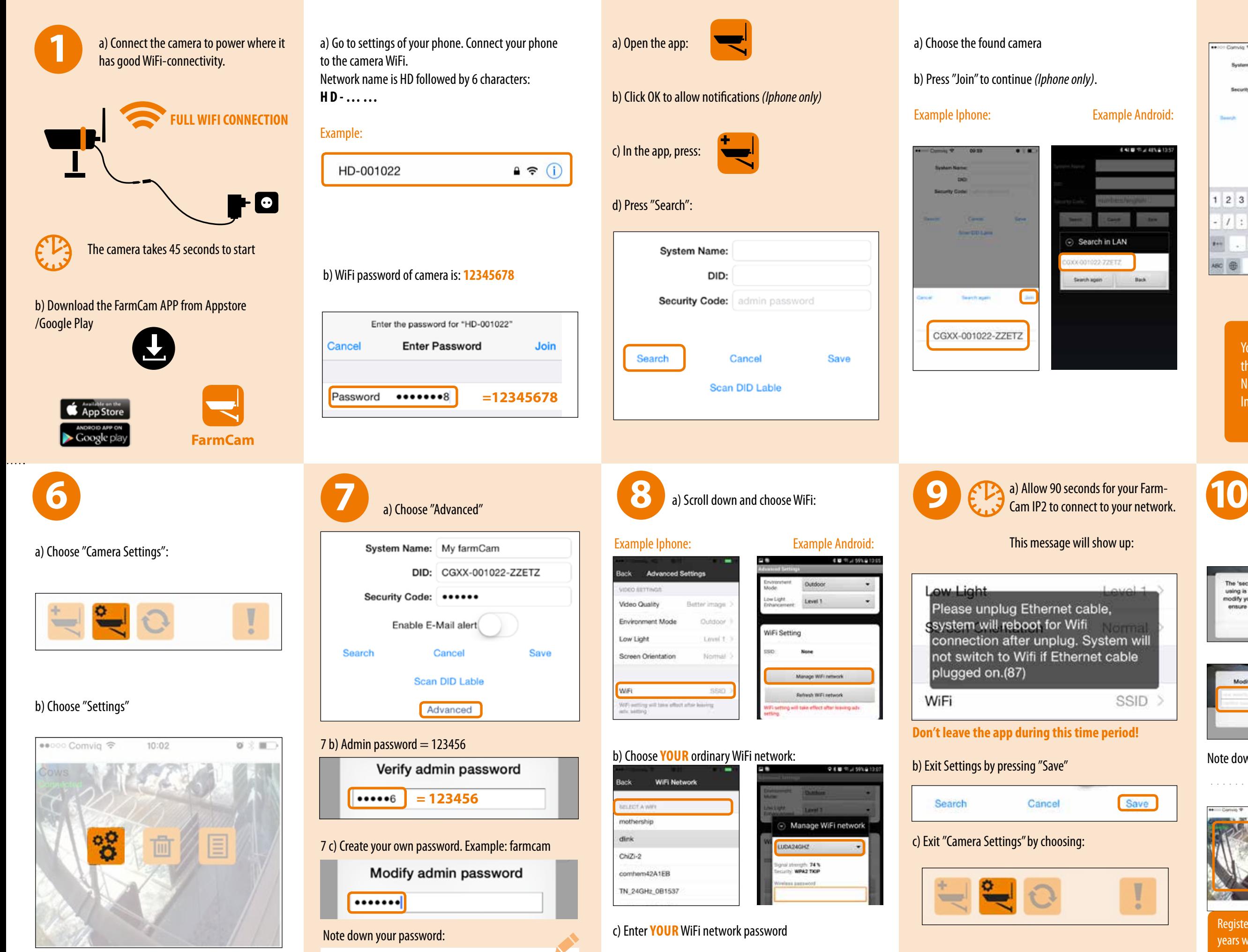

You are now connected to the camera through its own WiFi. Next step is to connect the camera to the Internet in order to use it wherever you are:

**!**

# **Installation Guide**

 $rac{\Delta R}{\Delta R}$ 

...................................... .

a) Allow 90 seconds for your Farm-Cam IP2 to connect to your network.

This message will show up:

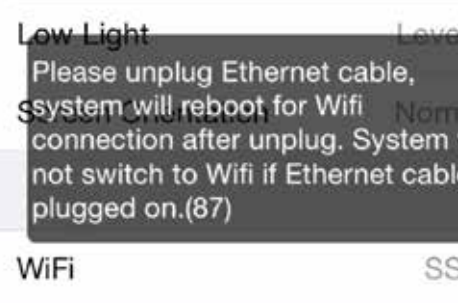

**Don't leave the app during this time period!**

### b) Exit Settings by pressing "Save"

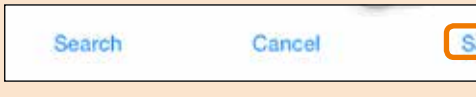

c) Exit "Camera Settings" by choosing:

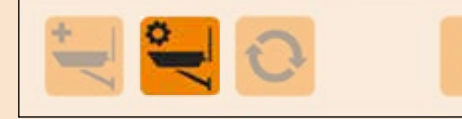

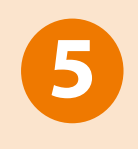

 a) Almost there ! Press the camera

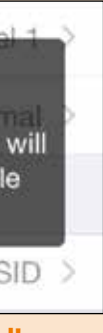

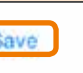

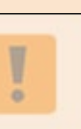

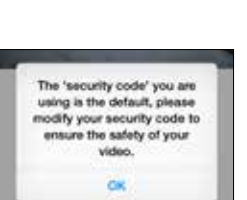

image:

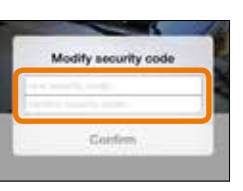

b) This message will appear: Press OK

c) Create your own security code and write it again to confirm. Example: farmcam

Note down your security code:

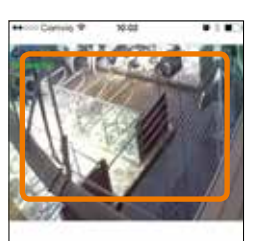

d) Press another time on the camera image to get live view: **YOU ARE DONE!** 

**!** Register your FarmCam IP2 and get 3 years warranty. Go to: **www.luda.farm/warranty-register**

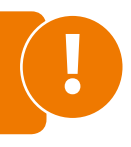

# **TROUBLESHOOTING**

### **1. Is the red LED on the camera lit?**

### **3. Check that the router has an internet connection.**

- **4. Check that your phone has an internet connection.**
- **5. The camera doesn't work wirelessly**  Reconnect the cable and make sure the SSID and password is correct. Note that no confirmation is given.

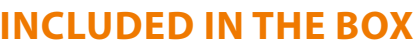

**2. Is the green LED on the camera lit? Yes No** Check the camera power cable and plug **Solid Flashing No** Camera and route are connected by cable Disconnect the cable and wait for green flashing led and follow the installation guide No communication. Wait 1 minute and check again. Still no light? Power cycle the camera, if this does not help reset the camera. The camera is in hotspot mode Press the button on the power cord until the red LED starts flashing. Allow the camera to boot for about one minute. Start over with the installation. Go to Wi-Fi settings in the phone and connect to camera Wi-Fi network (HDxxxxxx) and follow the installation guide

- **6. The camera will not connect** Pull out the power plug and put it back in, wait for 2 minutes and try to connect again.
- **7. I have forgotten my camera password** Reset the camera by pressing and holding the button on the cable for 5-10 seconds. Note that the camera has to be connected to the WiFi network once more.
- **8. The camera is disconnected** Press reconnect and wait for the camera to go online
- **9. My WiFi network is bad** Please visit https://luda.farm/support/how-to-install-mywireless-camera/ for more in depth advice on how to get the best WiFi signal.
- **10. How do I test the performance of my wi-fi with my smart phone?** *Android: Wifi Analyzer*

### *Appstore: Speedsmart Speed Test WiFi & Mobile Network Test*

- **11. I cannot use the camera wirelessly** Use the provided cable and female-female connector. Connect using your own internet cable connected to your router
- **12. The image is black and white** Use more lights in the camera area as the IR light of the camera is activated in dark conditions, which makes the image black and white.

### **Camera Art. no. 1075** Operating frequency: 2400-2483.5 MHz Operating temperature:  $-20^{\circ}C + 50^{\circ}C$ Antenna: 3 dBi dipole IP classification: IP66 Minimum illumination: 1-8 lux Night vision range:  $8-10$  meters Angle of view:  $85^\circ$  horizontal, 45° vertical Image resolution: 1920x1080p Recording frame rate: up to 30 fps Local storage: micro SD card max 128Gb (not included) Power supply adapter: 100-240 V Power to camera:  $\Theta$   $\Theta$   $\Theta$  5V DC 1.5A

### **13. Further questions?**

You are always welcome to visit our website www.luda. farm or contact your local sales representative.

# **FAQ**

### **1.Can anyone see my camera?**

iOS: iPhone 4S / iPad Mini / iPad 2 with iOS 7.0 or above Android: Android 4.4X or above Hardware processor: 1,5 GHz dual core or above Hardware internal memory: 1 GB or above Screen: 960 x 540 pixels or above Simultaneous viewers: 3 concurrent sessions Wireless specification: IEEE 802.11 b/g/n Security: WPA/WPA2/WPA2-PSK (TKIP, 128 bit AFS)

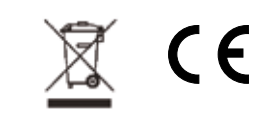

No, they would have to be logged on to your network, or have the DID and password of your camera.

### **2.Why are there symbols of a cog wheel, a garbage can and a list over my image?**

You have entered the settings menu. Click the settings button (second from the left at the bottom) to toggle the settings menu on and off.

### **3. The image is frozen when I'm in the main window.**

**Switch power amera detects motion** *(Remotely controlled power switch (GSM), sold as accessory)* 

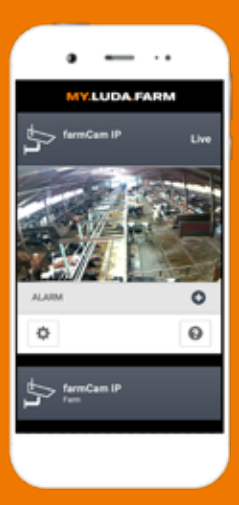

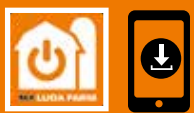

**MARTPHONE:** to Appstore/Google Play nd download the app "My.Luda.Farm"

Yes, the image is only updated when you select the camera. Click on the picture and you will get live video.

**4. Can I connect several cameras to my phone?** Yes, just add another camera by pressing the leftmost button in the main window.

**5. Is the signal from the camera encrypted?** Yes.

### **6. Is the camera water resistant?**

Yes, it is IP66 classed which means it is well protected and can be placed outside and even washed off with a hose.

### **7. Can I hear sound from the camera?**

Yes, just press the speaker symbol (second from the left) when in live video mode.

### **8. Can I save pictures from the camera to my phone?**

Yes, just press the picture camera symbol (leftmost) when in live video mode.

COMPUTER: io to http://my.luda.farm

### **9. Can I record a video from the camera to my phone?**

No, but you can record a video to the camera's SD card, provided you have one installed. Press the red recording button (third from the left) when in live video mode.

### **10. Further questions?**

You are always welcome to visit our website www.luda.farm or contact your local sales representative.

## **MY.LUDA.FARM** COMPATIBLE

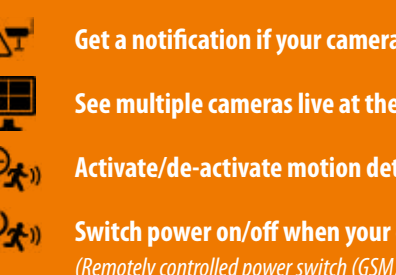

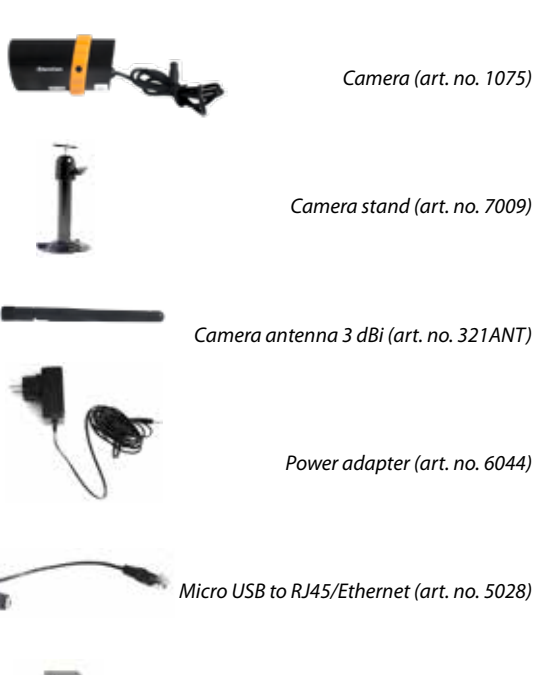

*Female to female RJ45 (art. no. 5029)*

### *Installation kit for the camera stand*

**! Complete installation manual?** 

**http://support.luda.farm**

## **System type: 2.4 GHz wireless transmitter**

**INCLUDE INCLUDE INCORPORATION** 

### **Network and supported devices:**

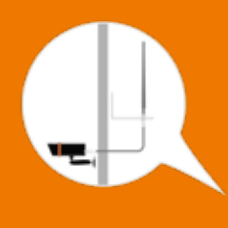

# **ACCESSORIES**

- Watch camera feeds from your **FarmCam IP2**
- Monitor your diesel tanks with the **Luda.Diesel** sensor and stop theft and unauthorized use
- Turn your electrical equipment on/off with **Luda.SmartPlug** and receive warnings based power or temperature

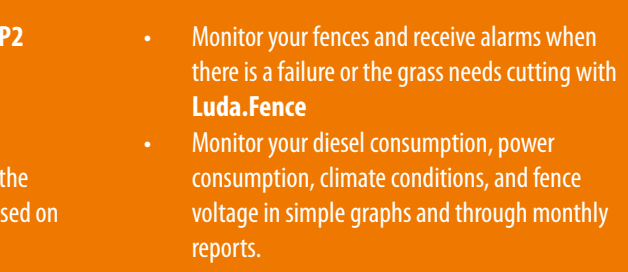

To maximize the range it is important to make sure that you have as much free line of sight as possible between the camera and router. For longer distances there are antenna cables and antennas (sold as accessory)

which can be mounted on the outside of the wall to achieve maximum range.

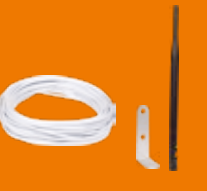

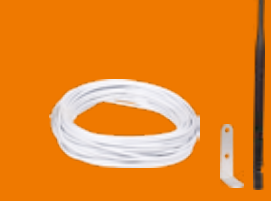

**9 m Cable with 5 dBi Antenna** Article no. 5040

**18 m Cable with 7 dBi Antenna**

Article no. 5041

Get your range extending antenna from www.luda.farm

# **WIFI REPEATER**

 $\circ$ 

Many customers ask about different ways to extend the range of their wifi network. We recommend the **TP-LINK WA850RE** which we consider as an easy to use plug-n-play wifi repeater that can be found in most stores carrying electronics.

**Please note this is a third party product not sold by Luda.Farm**

**Go to www.my.luda.farm and create an account.**

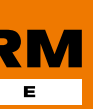

**loses its power or internet connection** 

**Same time** 

**Action when it suits you** 

## Get going with My.Luda.Farm:

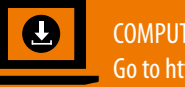

f

- 1. Create a free account and follow the instructions to create "your farm"
- 2. Click on  $+$  **and choose FarmCam IP2**
- 3. Choose Add and enter your camera details
- 4. Click on your camera and wait about 10 seconds for the video to start.

*For optimal viewing experience please make sure that your camera network has a minimum of 1,5Mbit/s upload speed (free test* 

*at http://www.netmeter.eu)*

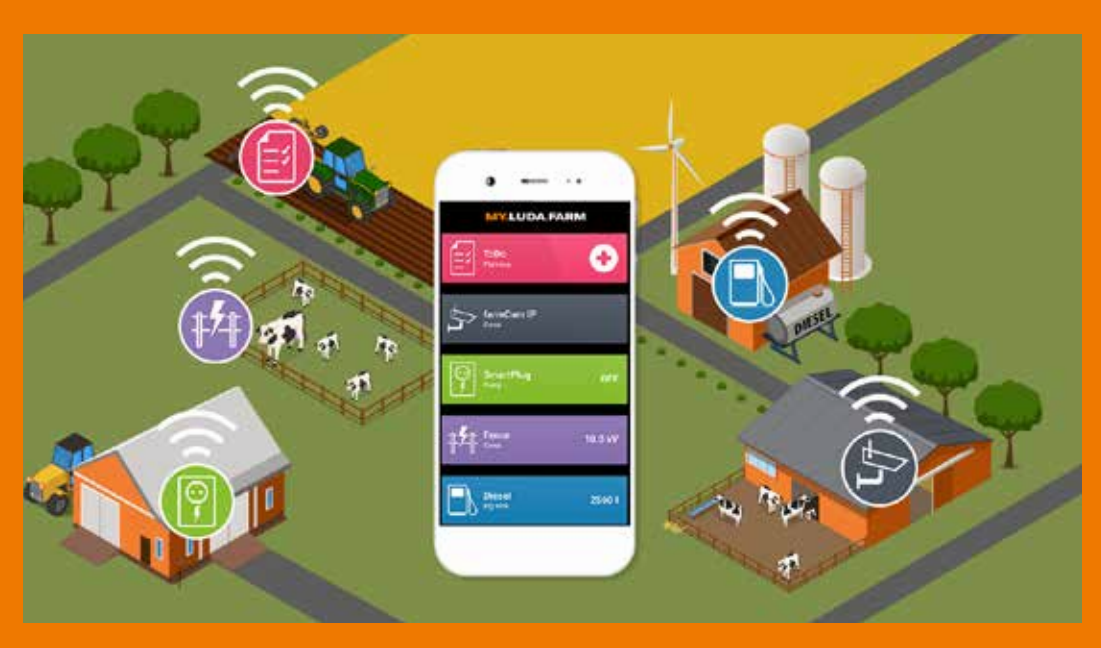